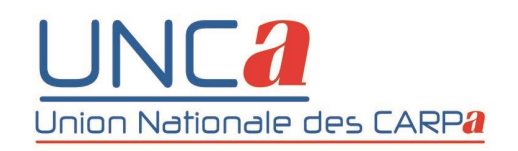

# **Formations dispensées par l'Unca en 2023 pour le personnel des Carpa**

# **Analyse des réponses au questionnaire de satisfaction**

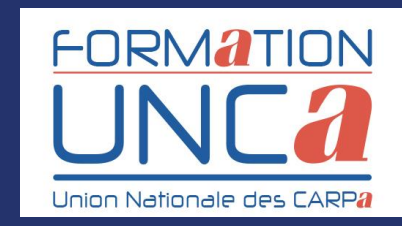

### **PARTICIPATIONS**

- **37 sessions de formation dispensées**
- **62 stagiaires accueillis**
- **22 Carpa représentées sur 105 :**

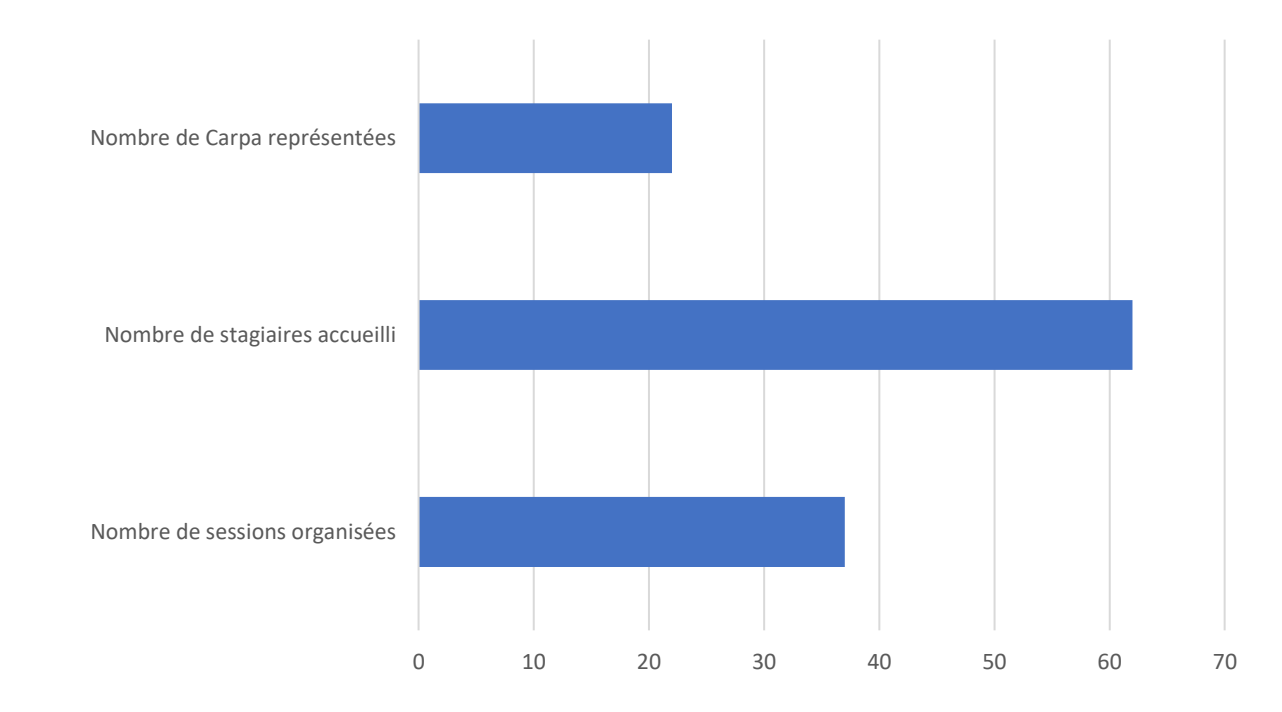

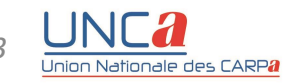

### **REPONSES AU QUESTIONNAIRE D'EVALUATION**

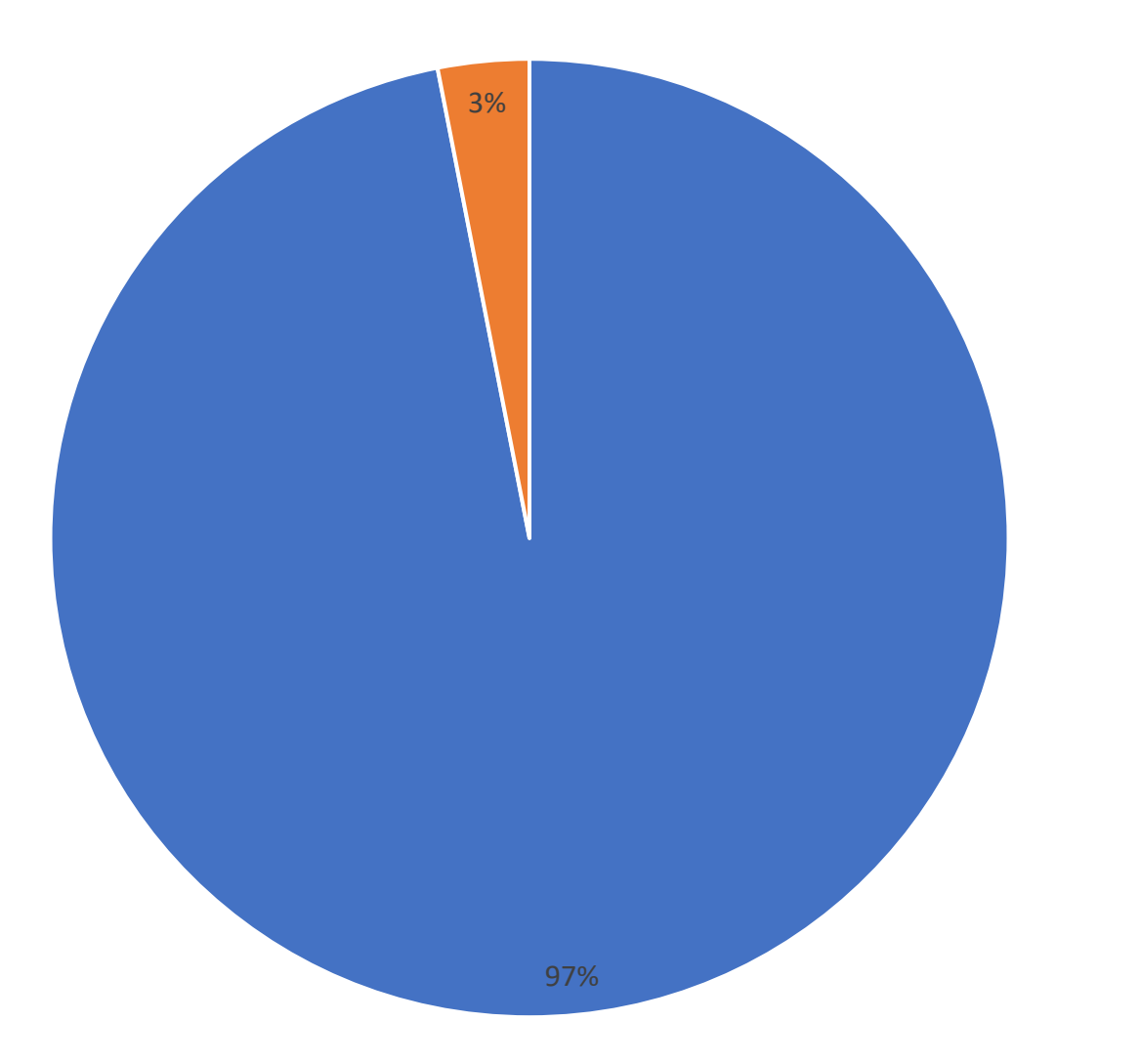

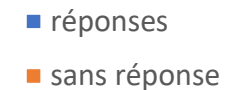

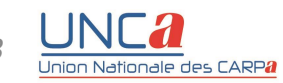

### 1) Comment évaluez-vous le respect du programme et des objectifs ?

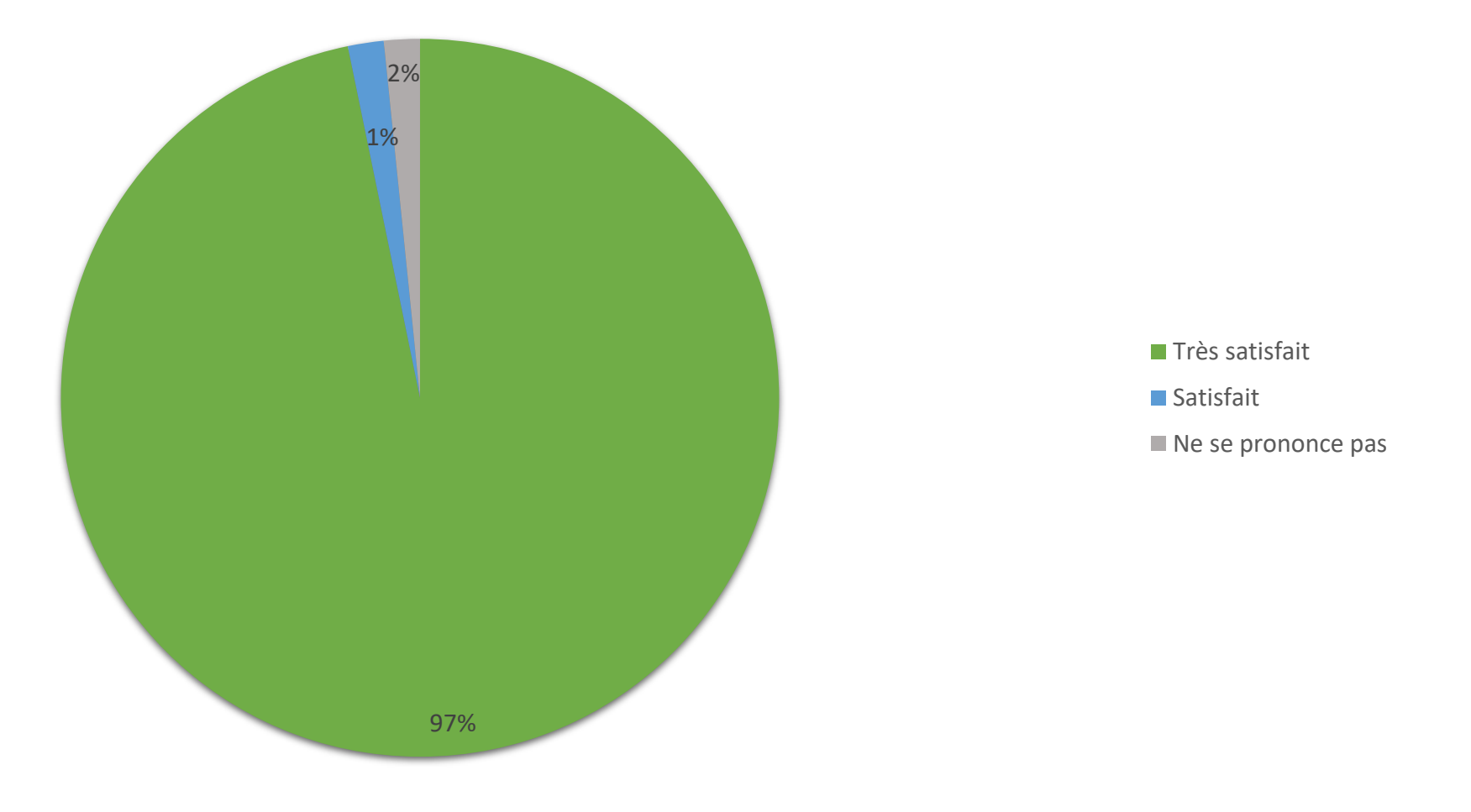

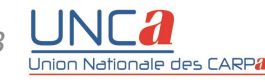

### 2) Le contenu de la formation correspondait-il à votre attente?

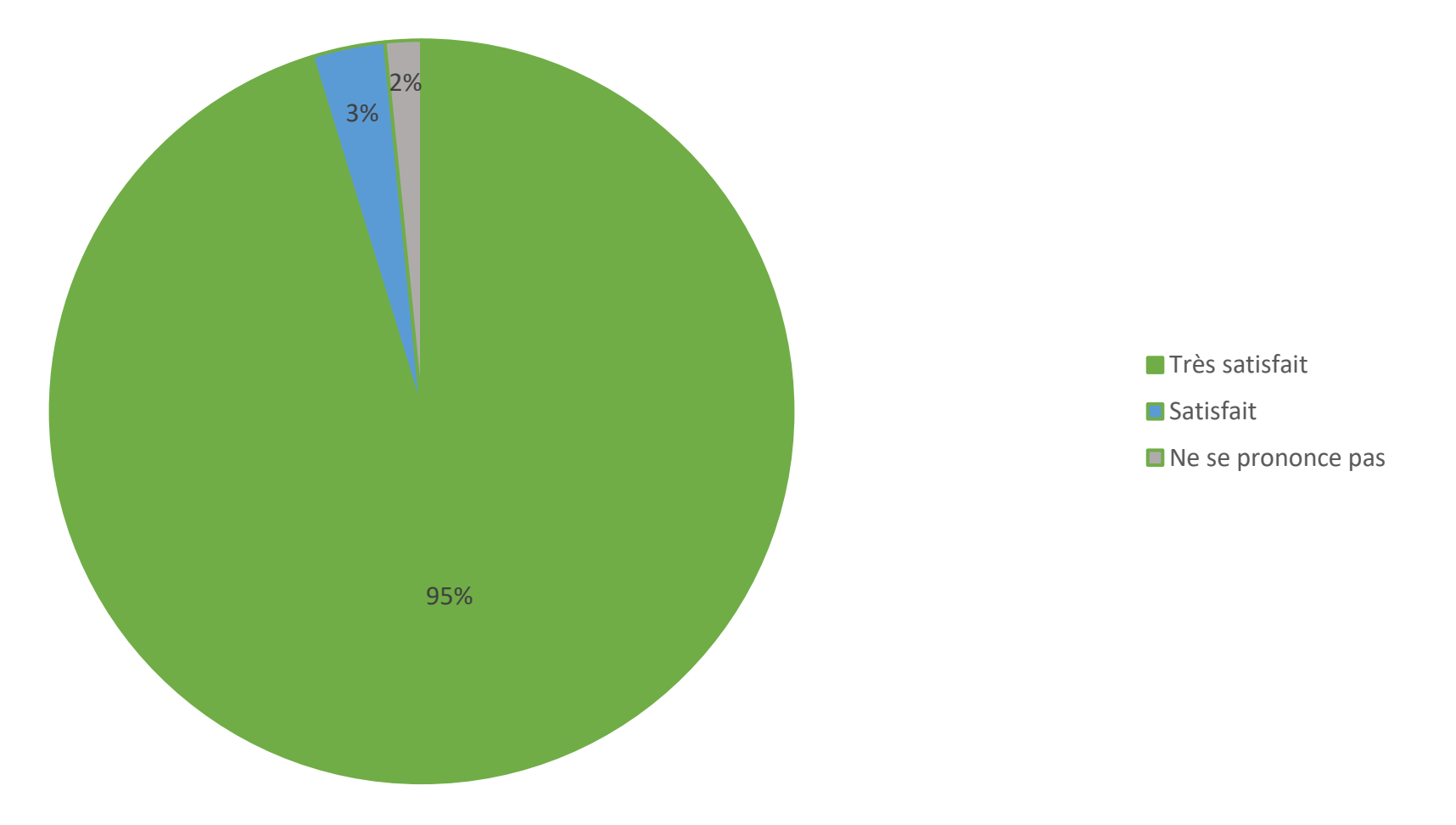

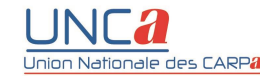

### 3) La pédagogie du formateur était-elle satisfaisante ?

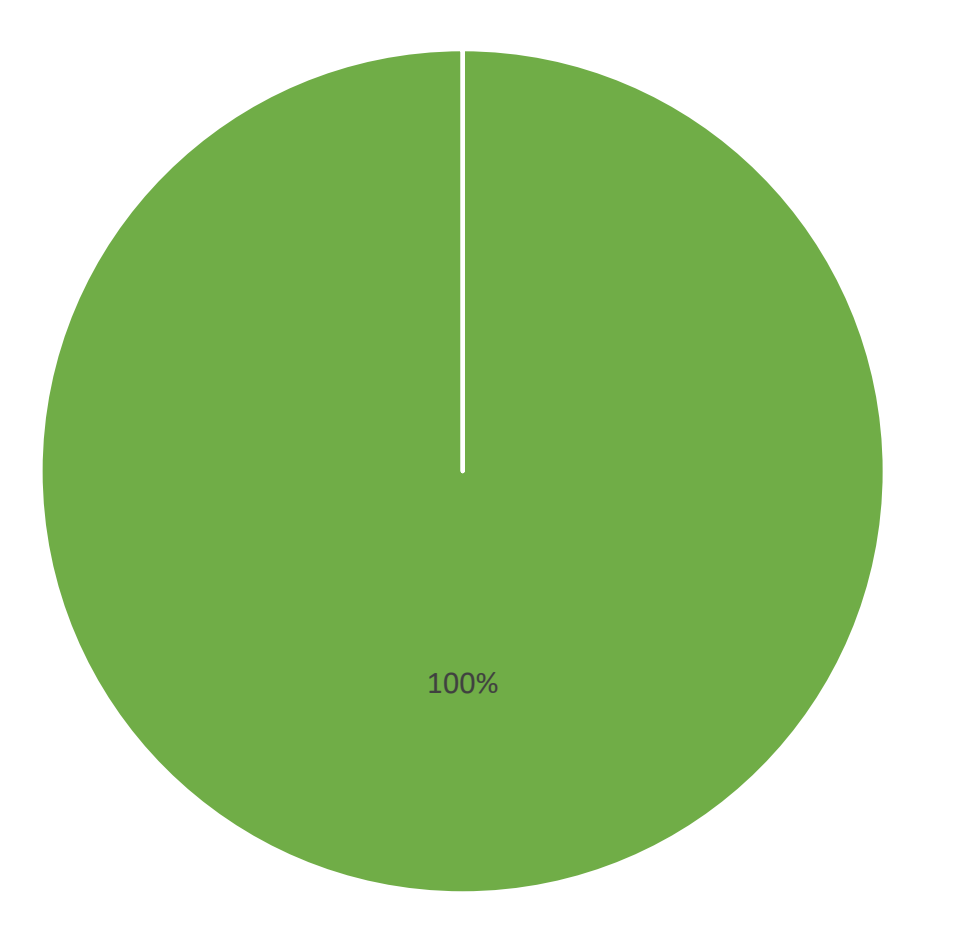

Très satisfait

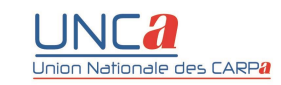

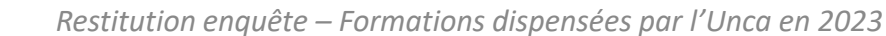

### 4) La documentation fournie sur place était-elle suffisante ?

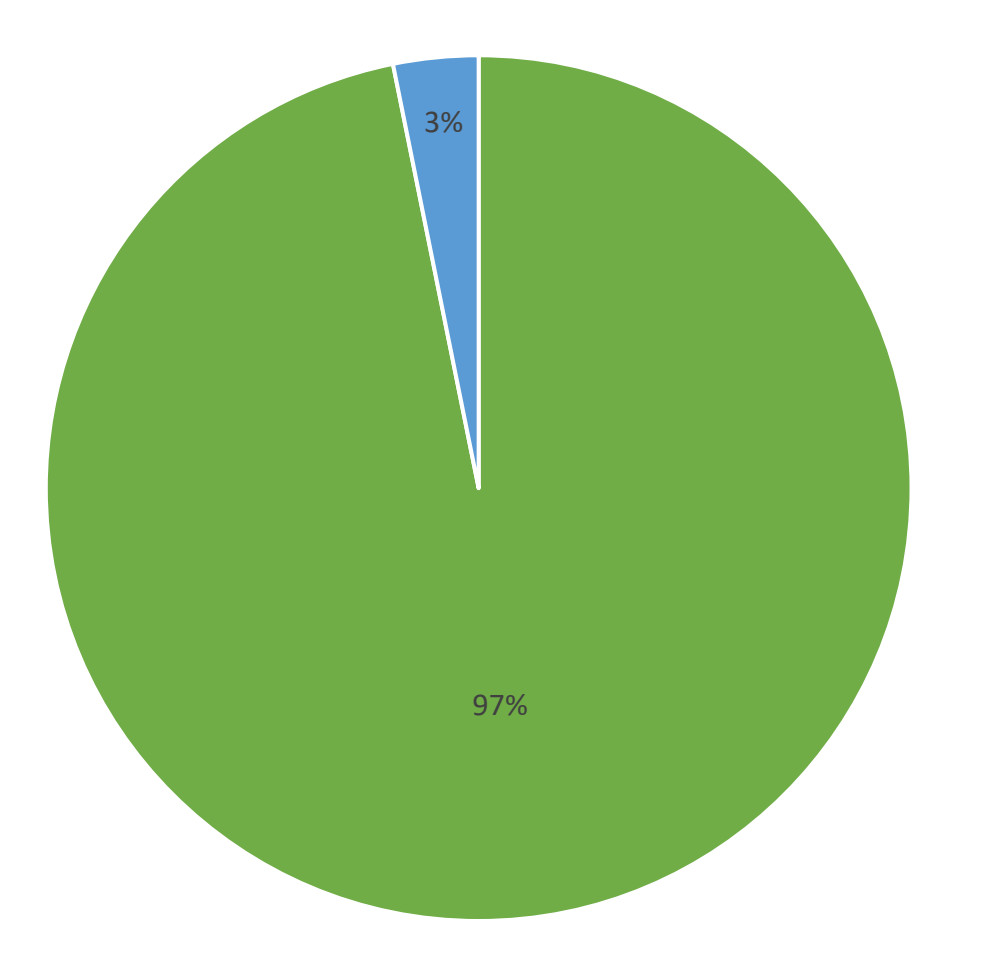

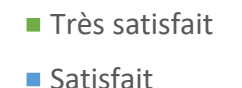

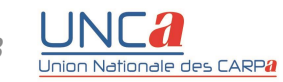

### 5) Le matériel pédagogique (équipements et supports) était-il satisfaisant ?

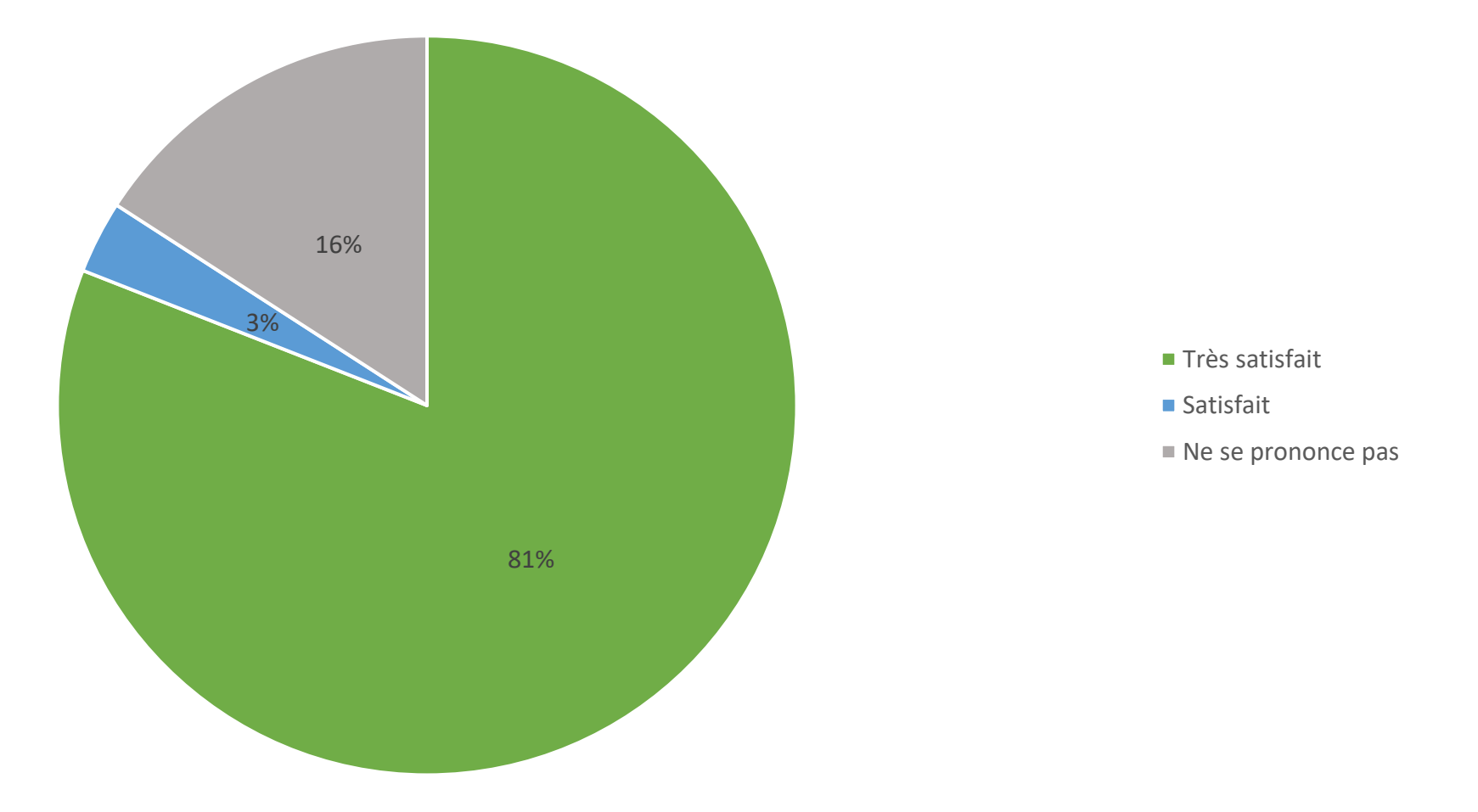

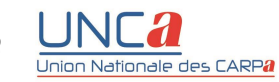

### 6) L'organisation matérielle sur place (confort de la salle, qualité des équipements) était-elle satisfaisante ?

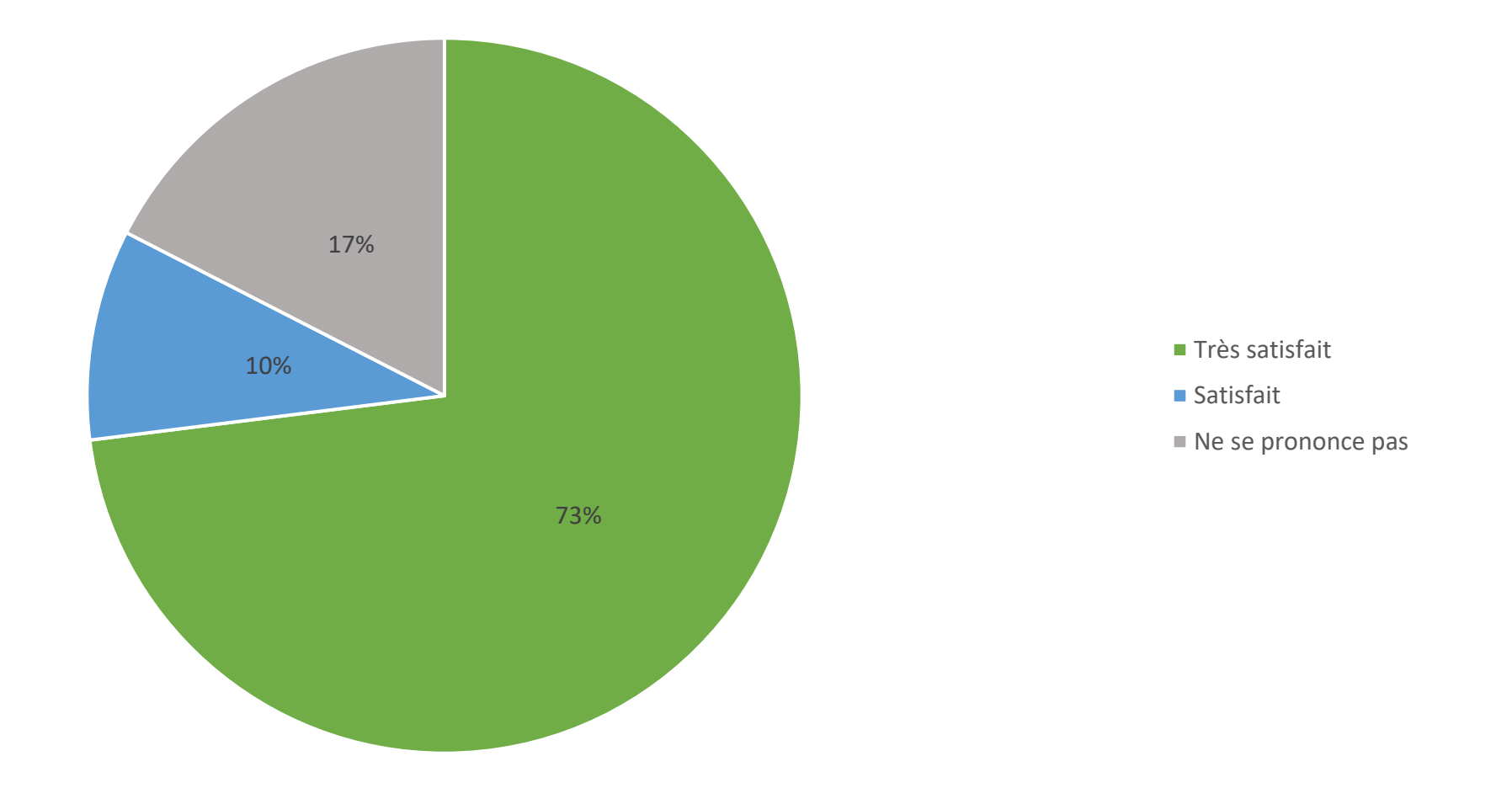

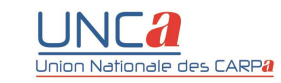

### 7) Souhaiteriez-vous une suite à cette formation ?

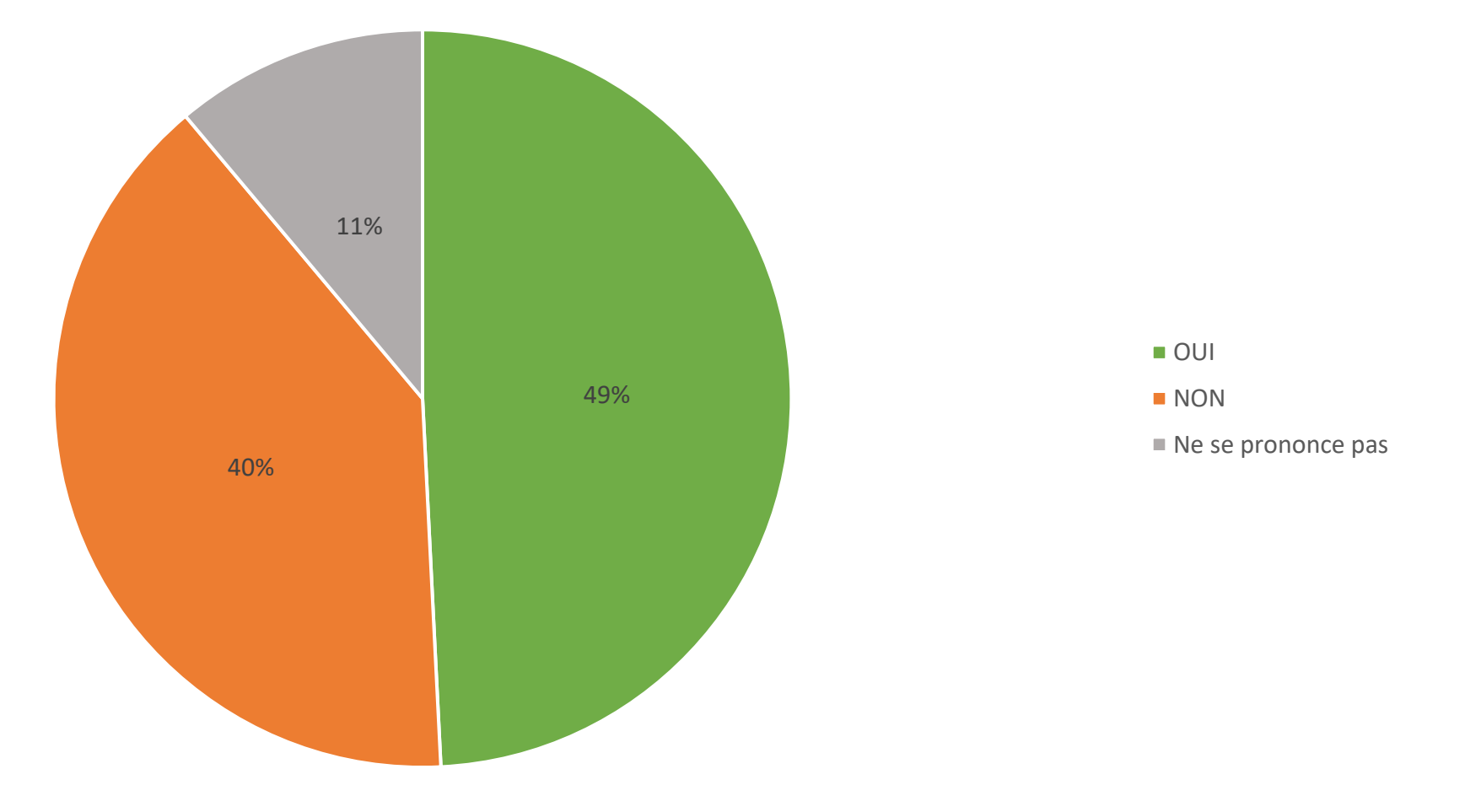

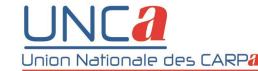

## **PROGRAMME – Logiciel BOL**

#### **Présentation de Barreau on line – Navigation dans les différents menus**

- ➢ Compte administrateur bâtonnier :
	- Création des habilitations
	- Explication des différents niveaux d'accès (supervision, lecture, écriture…)
- ➢ Accès utilisateur :
	- Paramétrage utilisateur (menu événements)
	- Présentation des différents menus
	- Présentation des menus « consultation » et « documentation »
	- Paramétrage des modes de validation
	- Présentation du menu « inspecteur » et « organisme externe » (impact RPVA)
	- Présentation du menu « transfert de données »

#### **Inscription de l'avocat personne physique**

- ➢ Admission prestation de serment et inscription d'un collaborateur libéral (ajout de contrat pour illustrer l'exemple d'un collaborateur qui aurait signé plusieurs contrats)
- ➢ Inscription avocat individuel barreau extérieur
- ➢ Inscription avocat associé dans une structure inter-barreaux
- ➢ Enregistrement d'un avocat extérieur

#### **Inscription du cabinet d'avocats personne morale**

- ➢ Inscription d'une société avec un seul établissement
- Inscription d'un bureau secondaire
- ➢ Inscription d'une société interbarreaux
- ➢ Ouverture d'un établissement extérieur dont le siège social est dans mon barreau
- ➢ Enregistrement d'un groupement (SPFPL / SCM / AARPI)

#### **Changement intervenant au cours de l'exercice**

- ➢ Changement de mode d'exercice d'un associé qui devient individuel
- ➢ Changement de mode d'exercice d'un collaborateur libéral qui change de collaboration libérale
- ➢ Déménagement d'une structure d'exercice / Transfert d'établissement
- $\triangleright$  Reprise d'exercice individuel
- ➢ Ajout et clôture d'un contrat (par le menu avocat et par le menu cabinet)
- ➢ Ouverture d'un bureau secondaire
- ➢ Fermeture d'un établissement extérieur d'une société inter-barreaux
- ➢ Modification identité cabinet (dénomination sociale, forme juridique, destinataire)
- ➢ Modification établissement pour modification du NIC
- ➢ Modification contrat (domicile principal)
- ➢ Modification identité état civil et modification identité pro avocat
- ➢ Modification coordonnées pro avocat (montrer utilité de la coche)
- ➢ Modification historique carrière avocat
- ➢ Modification activités déclaratives
- $\triangleright$  Modification fonction civile

#### **Interruption d'exercice / Cessation d'activité – Sanctions – Suppléance / administration**

- ➢ Cessation exercice individuel et cessation activité société avocat
- ➢ Démission changement de barreau
- ➢ Omission
- ➢ Démission, retraite et honorariat
- ➢ Radiation / suspension provisoire
- ➢ Interdiction d'exercer la profession temporaire / Suppléance
- ➢ Impact RPVA

## **PROGRAMME – Logiciel GCAJ**

#### **Enregistrement des dotations**

- $\triangleright$  Saisie provision initiale et ajustements
- ➢ Ecritures de fongibilité entre aides
- ➢ Régularisations possibles

#### **Enregistrement des décisions**

- ➢ Saisie manuelle des décisions : AJ totale et partielle (honoraire complémentaire)
- ➢ Import du fichier dématérialisé des décisions du BAJ (liaison BAJ/CARPA)
- ➢ Import du fichier dématérialisé des décisions du SIAJ (liaison SIAJ/CARPA)
- ➢ Provision client
- ➢ Provision Carpa
- ➢ Article 37 recouvrement partiel

#### **Saisie des AFM et ordonnances**

- $\triangleright$  Missions de base
- ➢ Majoration
- $\triangleright$  Type de mouvements (minoration, divorces extra judiciaires, pourparlers etc.)
- $\triangleright$  Missions AJ garanties
- $\triangleright$  Missions audition de l'enfant
- ➢ AFM avec application de l'article 92 pour pluralité des parties
- $\triangleright$  Ordonnance rendue par le juge fixant la contribution due par l'Etat

#### **Rétributions**

- $\triangleright$  Edition du brouillard
- ➢ Edition des rétributions
- ➢ Production de l'ordre de virement bancaire (virement SEPA ou virement CFONB)

#### **Opérations de régularisation**

- ➢ Régularisations de l'année en cours (OD) et années antérieures (RA)
- ➢ Demande de remboursement (ou compensation dans un même brouillard)
- ➢ Modification de la décision (taux AJ, code de procédure)

#### **Recherche et consultation**

- ➢ Calendrier opérateur
- $\triangleright$  Tableau de bord
- ➢ Recherche et consultation d'une affaire

#### **Rééditions possibles**

- ➢ Brouillard
- ➢ Rétribution (journal des règlements et courriers avocats)

#### **Pointage bancaire**

➢ Pointage des écritures de virements débiteurs et des dotations

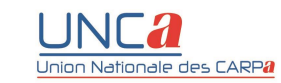

### **PROGRAMME – Logiciel GCGAV**

#### **Saisie dotations**

- ➢ Ecritures de fongibilité
- $\triangleright$  Régularisations possibles

#### **Enregistrement des Cerfa et autres imprimés**

- $\triangleright$  AUD (audition libre) Personnes majeures et mineures AJ garantie
- $\triangleright$  GAV (garde à vue, victime confrontation victime identification)
- ➢ ADO (mineurs de 13 à 18 ans)
- ➢ MIN (mineurs de moins de 13 ans)
- ➢ RED (retenue douanière)
- ➢ DEX (demande d'extradition)
- ➢ MAE (mandat européen)
- $\triangleright$  ETR (retenue des étrangers)
- $\triangleright$  RET (retenues judiciaires)
- ➢ EMA (exécution mandat européen émis en France)

#### **Plafond 1200 € et paiement au dernier avocat**

- $\triangleright$  Exposé des dispositions règlementaires
- ➢ Explication des modalités d'application du plafond dans le logiciel
- ➢ Exemples des impacts sur la rétribution de l'avocat

#### **Edition du brouillard et contrôles des doublons**

- ➢ Nom/prénom du gardé à vue
- ➢ N° PV et concordance dates et lieux

#### **Rétributions**

- ➢ Compte bancaire professionnel de l'avocat
- ➢ Compte indivis (si mis en œuvre par le barreau)
- $\triangleright$  Production de l'ordre de virement bancaire fichier dématérialisé et papier

#### **Opérations de correction OD/RA**

- ➢ Motifs des OD/RA
- $\triangleright$  Cas pratiques

#### **Consultation d'affaires**

- ➢ Rechercher une intervention selon un ou plusieurs critères
- ➢ Consultation des règlements
- ➢ Historique d'une intervention

#### **Pointage des écritures bancaires**

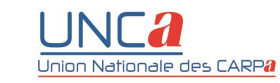

### **PROGRAMME – Logiciel GCMF (fonctions de bases)**

#### **Paramètres des logiciels**

- ➢ Seuils de contrôle (dépôts et sorties de fonds, honoraires, reliquat d'affaires…)
- ➢ Etablissement de crédit : heures et jours de caisse, jours fériés, dates de valeur et délais de bonne fin
- ➢ Compte bancaire : gestion des lots de lettres-chèques, paramétrage de l'édition

#### **Gestion des bordereaux papiers**

- ➢ Ecran de saisie des bordereaux : rappels des fonctionnalités de cet écran
- ➢ Enregistrement des dépôts et des retraits par scénario : description des codes mouvements
- ➢ Gestion enrichie de l'affaire : nature et type affaire
- $\triangleright$  Gestion des tiers
- ➢ Références bancaires de l'émetteur des fonds
- ➢ Cas particulier des chèques de banque et de l'AGS (Association pour la gestion du régime de Garantie des créances des Salariés)
- ➢ Libellé complémentaire pour les dépôts et les retraits (sur la lettre chèque)
- ➢ Ecran de consultation et de modification des bordereaux

#### **Gestion des bordereaux dématérialisés**

- ➢ Import des bordereaux dématérialisés
- ➢ Suivi des bordereaux dématérialisés
- ➢ Intégration des bordereaux dématérialisés avec opérations de dépôts et/ou retraits
- ➢ Modification des bordereaux dématérialisés avant enregistrement
- ➢ Intégration d'un bordereau dématérialisé sans opération de de dépôts et/ou retraits

#### **Rapprochement bancaire manuel ou automatique**

- ➢ Présentation générale
- ➢ Gestion des libellés enrichis
- ➢ Ecran de recherche des écritures à rapprocher
- ➢ Génération d'écritures en compte d'attente
- ➢ Génération d'écritures en compte placement
- ➢ Gestion des impayés
- ➢ Traitements des écarts de rapprochement

#### **Opérations diverses**

- ➢ Annulation des lettres-chèques ou des virements
- ➢ Réaffectation d'un dépôt
- ➢ Affectation des écritures en compte d'attente

#### **Fonctions de consultation et d'éditions**

- $\triangleright$  Consultation d'un historique affaire et impression
- ➢ Edition du RIB : affaire nouvelle ou affaire en cours
- ➢ Relevés destinés aux cabinets d'avocats

#### **Fin de session**

- $\triangleright$  Edition du brouillard de saisie
- $\triangleright$  Validation de la fin de session
- $\triangleright$  Remise de chèques
- $\triangleright$  Réédition de fins de sessions

#### **Editions des lettres chèques et des virements**

- ➢ Edition des lettres-chèques
- ➢ Editions des virements papier et sur support électronique

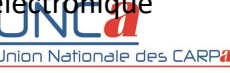

### **PROGRAMME – Logiciel GCMF (fonctions avancées)**

#### **Présentation des mécanismes comptables et des sécurités implémentés dans les logiciels**

- $\triangleright$  La gestion comptable en partie double
- $\triangleright$  Les outils de traçabilité
- ➢ Les sécurités

#### **Opérations diverses particulières**

- ➢ Gestion du compte « article 15 »
- ➢ Gestion du compte « reliquat »
- ➢ Gestion du compte « voies d'exécution »

#### **Gestion semi-automatique des opérations diverses**

- ➢ Changement de structure d'exercice
- ➢ Annulation des lettres-chèques éditées et périmées
- ➢ Transfert de fonds sur les comptes article 15 ou Reliquat

#### **Outils d'aides aux contrôles**

- $\triangleright$  Tableau de bord
- ➢ Etat destiné au Président
- ➢ Etat président consolidé

#### **Gestion des placements**

- ➢ Création compte placement
- ➢ Consultation des comptes placements

#### **Fonctions de recherche et de consultation**

- ➢ Ecran de recherche multi critères affaires
- ➢ Ecran de recherche multi critères écritures

#### **Gestion des notes par affaire**

- ➢ Enregistrement d'une note dans une affaire
- ➢ Mise en place d'une alerte non bloquante sur une affaire
- ➢ Mise en place d'une alerte bloquante sur une affaire
- ➢ Outil de recherche des notes

#### **Gestion des documents**

- ➢ Gestion des documents numérisés : Exemples d'archivage de documents numérisés
- ➢ Gestion des documents par fusion WORD : Création d'une matrice et fusion d'un courrier

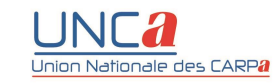

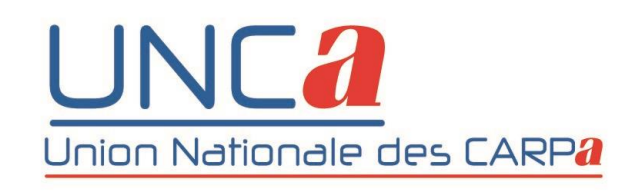

### **CONTACT** Union Nationale des Carpa 169 rue de Rennes – 75006 Paris Téléphone : +33 (0)1 44 39 55 00 Adresse électronique : unca@unca.fr – Twitter : @UniondesCarpa Sites [www.carpafrance.org](http://www.carpafrance.org/) – [www.unca.fr](http://www.unca.fr/)

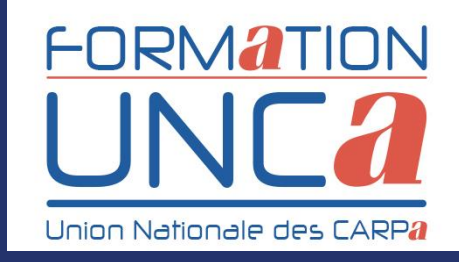